## eFleetSuite Law Enforcement Driver Cab Card *Android Version*

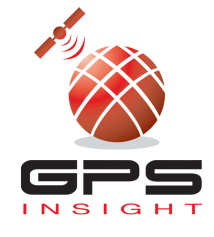

Keep this cab card with the vehicle at all times. Present to Law Enforcement personnel when requested.

## **CERTIFICATION:**

GPS Insight LLC certifies that this system satisfies all requirements of the United States Department of Transportation (USDOT) Federal Motor Carrier Safety Administration (FMCSA) specifications for automatic on-board recording devices as found in 49 CFR § 395.15. GPS Insight is not responsible for driver entry error or systems not maintained in proper working order.

## **INSPECTOR:**

When you request to see a driver's logs, you can expect the driver to hand you this quick reference card and provide you the display unit for you to see. You can view log data in a graph or detailed view. Note: Drivers are responsible for verifying the accuracy of the logs.

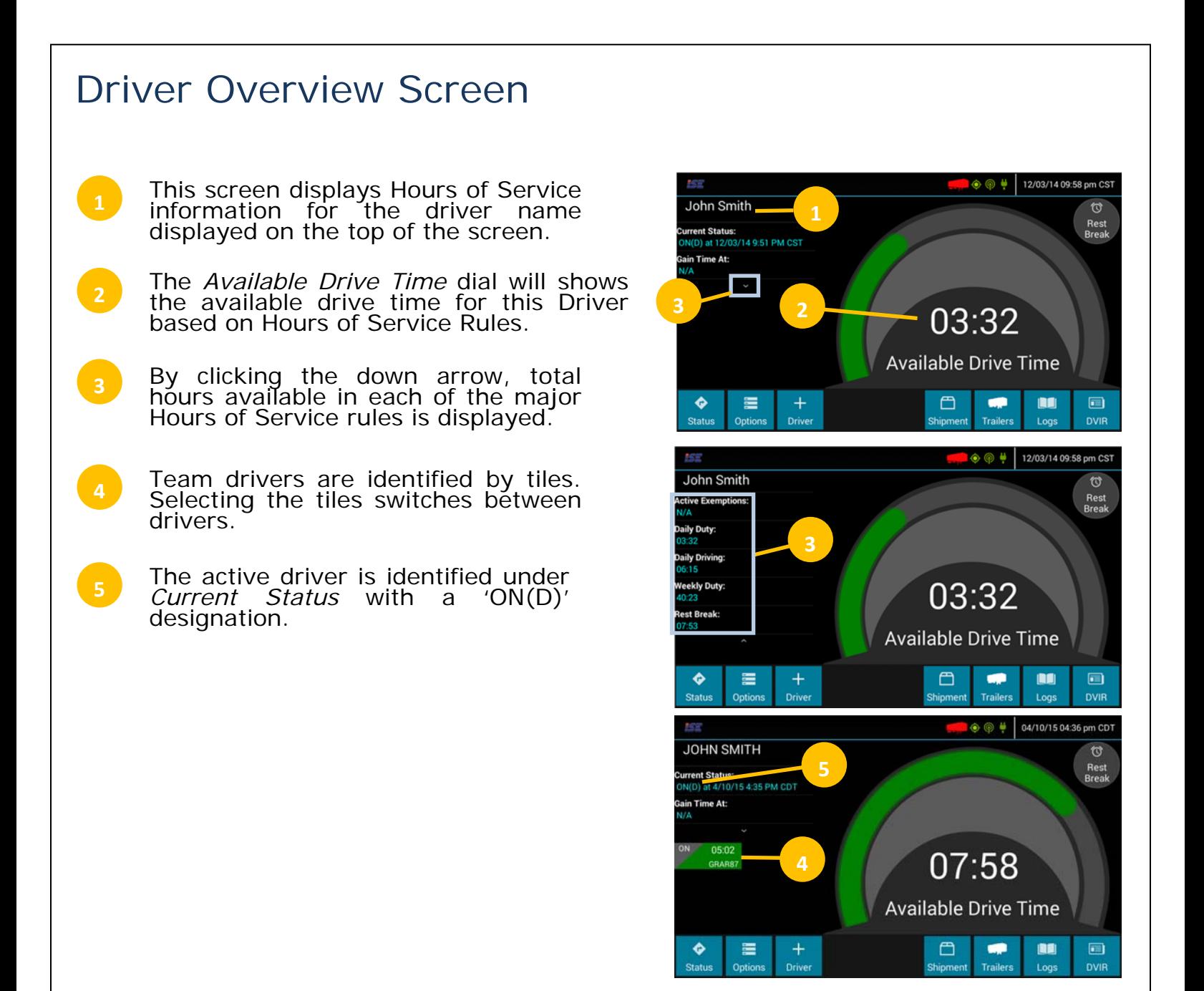

## Viewing Driver Logs

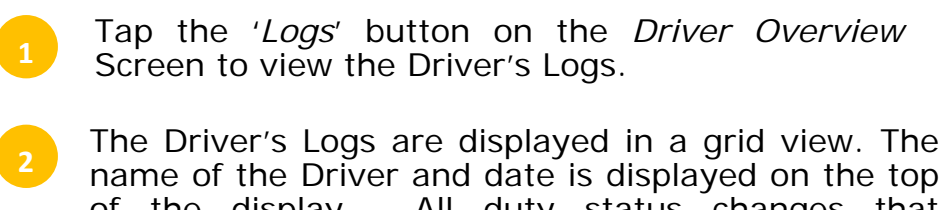

of the display. All duty status changes that occurred during the day are displayed in the grid.

- To view the previous day or next day, tap on the left or right arrows. **<sup>3</sup> <sup>2</sup>**
- **4** To view the details of the duty status changes tap on the '*Log' button*.
- The '*Log Events*' on the left side provides a chronological view of the drivers log events. Swipe up or down to scroll through the content.
- The '*Log Details*' on the right side provides details regarding vehicles, trailers, shipment and co-drivers, and miles driven. Swipe up or down to scroll through the content.
	- To access the motor carrier information tap the '*Office*' button. **<sup>7</sup>**
- The office information includes the name of the carrier, address and driver home terminal. **8**

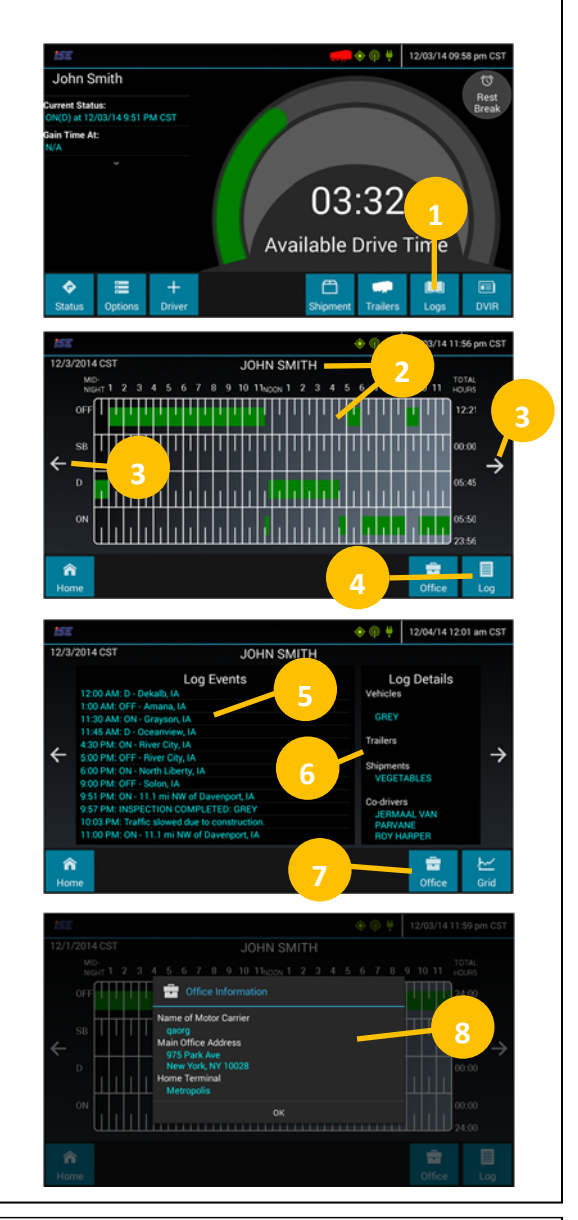

- 395.15 requires synchronization between the vehicle engine and mobile device.
- This synchronization occurs via a J1939 connection between the mobile device and On-Board Computer via a GPSI-4000HDV (black box). This connection allows eFleetSuite to track the drivers Hours of Service records.
- If a driver sees the 'OBC Failure Use Paper Logs' message then the driver must switch to using paper logs until the system is functioning again.
- When a driver is actively connected to the black box, the connection icon will  $\vdash$  be shown as green in the top right corner. Driver is responsible for ensuring the connection icon is green before driving the vehicle.

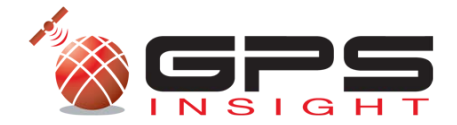

7201 E. HENKEL WAY, SUITE 400, SCOTTSDALE, AZ 85255 866-477-4321 | GPSINSIGHT.COM